设置键盘和鼠标 | 設定鍵盤和滑鼠 キーボードとマウスをセットアップする | 키보드 및 마우스 설정

# 3 Connect the power adapter and press the power button

连接电源适配器并按下电源按钮 連接電源轉接器然後按下電源按鈕 電源アダプタを接続し、電源ボタンを押す 전원 어댑터를 연결하고 전원 버튼을 누릅니다

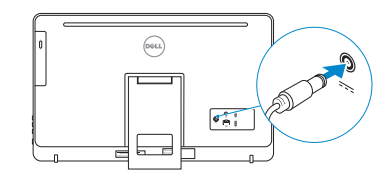

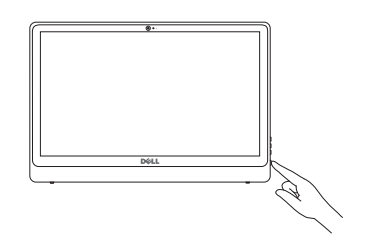

安装机架 | 設定腳架 スタンドをセットアップする | 스탠드 설치

立式机架 三角支撐架 イーゼルスタン ド 이젤 스탠드

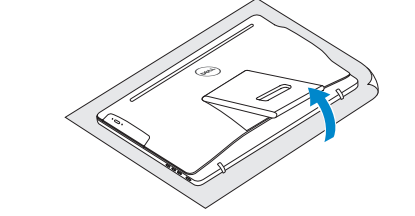

台座机架 | 支座 ペデスタルスタンド | 받침대형 스탠드

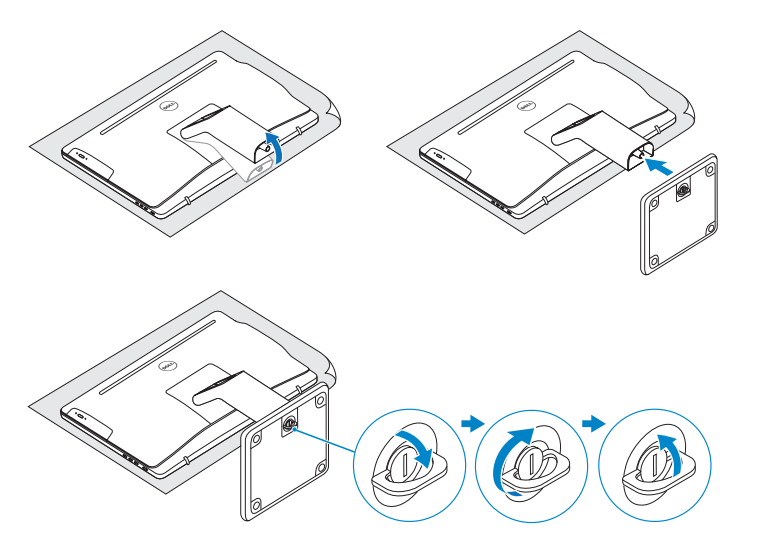

# 2 Set up the keyboard and mouse 2<br>3<br>3

完成 Windows 设置 | 完成 Window s 設 定 Windows セットアップを終了する | Windows 설치 종료

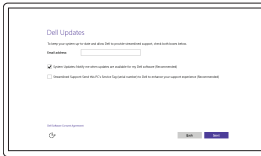

#### See the documentation that shipped with the keyboard and mouse.

啟用 Dell 更新 Dell アップデートを有 効 に す る Dell 업데이트 활성화

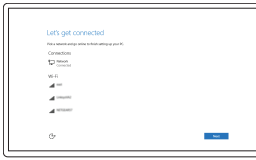

请参阅键盘和鼠标随附的文档。 請參閱鍵盤與滑鼠隨附的說明文件。 キーボードとマウスに付属のマニュアルを参照してください。 키보드 및 마우스와 함께 제공된 문서를 참조하십시오.

# 1 Setting up the stand

# Easel stand

#### Pedestal stand

# Quick Start Guide

快 速 入 门 指 南 快 速 入 門 指 南 クイックスタートガイド 빠른 시작 안내서

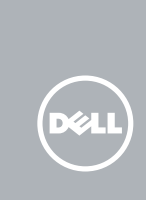

# Inspiron 24

3000 Series

# 4 Finish Windows setup

# Enable Dell updates 启用 Dell 更新

#### Connect to your network 连接到网络 連接網路 ネットワークに接続する 네트워크에 연결

**NOTE:** If you are connecting to a secured wireless network, enter the password for the wireless network access when prompted.

- 注:如果您要连接加密的无线网络,请在提示时输入访问该无线网络所需的 密码。
- 註:如果您要連線至安全的無線網路,請在提示下輸入存取無線網路的密碼。
- メモ:セキュリティ保護されたワイヤレスネットワークに接続している場合、 プロンプトが表示されたらワイヤレスネットワークアクセスのパスワードを 入力します。
- 주: 보안된 무선 네트워크에 연결하는 경우 프롬프트 메시지가 표시되면 무선 네트워크 액세스 암호를 입력하십시오.

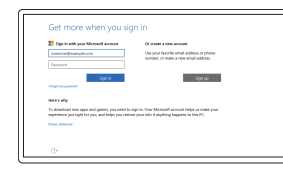

Regulatory and safety 管制和安全 | 管制與安 全 認可と安全性 | 규정 및 안전

#### Regulatory type 管制类型 | 安規類 型 認可タイプ | 규정 유형

Computer model 计算机型号 | 電腦 型 號 コンピュータモデル | 컴퓨터 모델

#### In Windows search, type Recovery, click Create a recovery media, and follow the instructions on the screen.

在 Windows 搜索中,输入恢复,然后单击创建恢复介质,并按屏幕指示执行。 在 Windows 搜尋中,輸入 **Recovery**,按一下**建立復原媒體**,然後依照畫面上的指示進行。 Windows サーチに**リカバリ**と入力して**、リカバリメディアの作成**をクリックし、画面の 指示に従います。

Windows 검색에서 **복구**를 입력한 후, **복구 미디어 생성**을 클릭한 다음 화면의 지침을 따릅니다.

#### Sign in to your Microsoft account or create a local account

登录您的 Microsoft 帐户或创建本地帐户 登入您的 Microsoft 帳號或建立本機帳號 Microsoft アカウントにサインインする、 またはローカルアカウントを作成する Microsoft 계정에 로그인 또는 로컬 계정 생성

#### Product support and manuals

产品支持和手册 產品支援與手冊 製品サポートとマニュアル 제품 지원 및 설명서

Dell.com/support Dell.com/support/manuals Dell.com/support/windows

#### Contact Dell

与 Dell 联络 | 與 Dell 公司聯絡 デルへのお問い合わせ | Dell사에 문의합니다 Dell.com/contactdell

Dell.com/regulatory\_compliance

Regulatory model 管制型号 | 安規型號 認可モデル | 규정 모 델

W12C

W12C001 W12C002

Inspiron 24-3452 Inspiron 24-3452 系 列 Inspiron 24-3455 Inspiron 24-3455 系 列

© 2015 Dell Inc. © 2015 Microsoft Corporation.

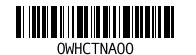

# Create recovery media

创建恢复介质 | 建立復原媒體 リカバリメディアを作成する | 복구 미 디 어 생 성

# Features

功能部件 | 功能 | 外観 | 기능

检查和更新您的计算机 檢查並更新您的電腦 コンピュータを確認してアップデートする 컴퓨터 검사 및 업데이트

#### SupportAssist Check and update your computer

Register your computer 注册您的计算机 | 註冊您的電腦 コンピュータを登録する | 컴퓨터 등록

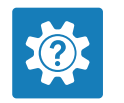

Dell Help & Support Dell 帮助和支持 | Dell 說明及支援 Dell ヘルプとサポート | Dell 도움말 및 지원

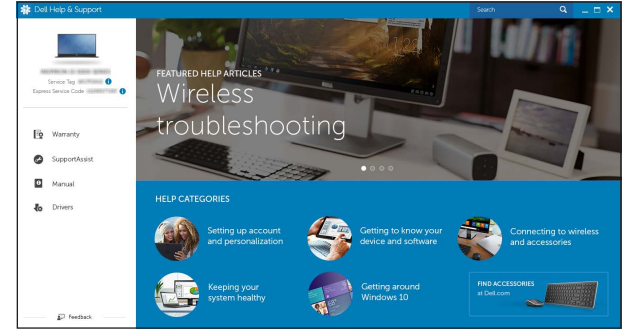

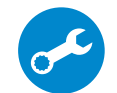

- **1.** Microphone (on computers with  $\qquad 10.$  Power-adapter port touchscreen display only)
- 2. Microphone (on computers with non-touchscreen display only)
- 3. Camera-status light
- 4. Camera
- 5. Media-card reader
- 6. USB 3.0 ports (2)
- 7. Headset port
- 8. Service Tag label
- 9. Regulatory label
- 
- 11. Network port
- 12. USB 2.0 ports (2)
- 13. HDMI-out port (Inspiron 24-3455 only)
- 14. Audio-out port
- 15. Power button
- 16. Screen-off button
- 17. Brightness control buttons (2)
- 18. Optical drive (optional)

**12.** USB 2.0 連接埠 (2) **13.** 1 個 HDMI-out 連接埠 (僅限 Inspiron 24-3455) 14. 音 效 輸 出 連 接 埠 15. 電 源 按 鈕 16. 螢 幕 關 閉 按 鈕 **17.** 亮度控制按鈕 (2) 18. 光 碟 機 ( 選 配 )

- 1. 마이크(컴퓨터의 터치스크린 화면에서만) 2. 마이크(컴퓨터의 비터치스크린 화면에서만) 3. 카 메 라 상 태 표 시 등 4. 카 메 라 5. 미디어 카드 판독기 **6.** USB 3.0 포트(2개) 7. 헤 드 셋 포 트 8. 서비스 태그 라벨 9. 규 정 라 벨
- 10. 전원 어댑터 포트 11. 네 트 워 크 포 트 12. U S B 2 . 0 포 트 ( 2 개 ) **13.** HDMI 출력 포트 (Inspiron 24-3455에만 해당) **14.** 오디오 출력 포트 15. 전 원 버 튼 16. 스 크 린 끄 기 버 튼 **17.** 밝기 제어 단추(2개)
- **18.** 광학 드라이브(선택 사항)

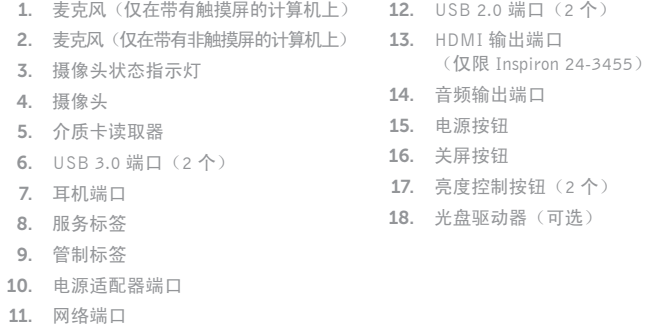

1. 麥克風 (僅限在有觸控螢幕的電腦) 11. 網路連接埠 2. 麥克風 (僅限在非觸控螢幕的電腦) 3. 攝影機狀態指示燈 4. 攝 影 機 5. 媒體讀卡器 **6.** USB 3.0 連接埠 (2) 7. 耳 麥 連 接 埠 8. 服 務 標 籤 9. 法 規 標 籤 10. 電源變壓器連接埠

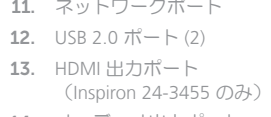

- 14. オーディオ出力ポート
- 16. スクリーンオフボタン
- 17. 輝度コントロールボタン(2)
- 18. オプティカルドライブ (オプション)

倾斜 | 傾斜 | 傾き | 기울기

**Tilt** 

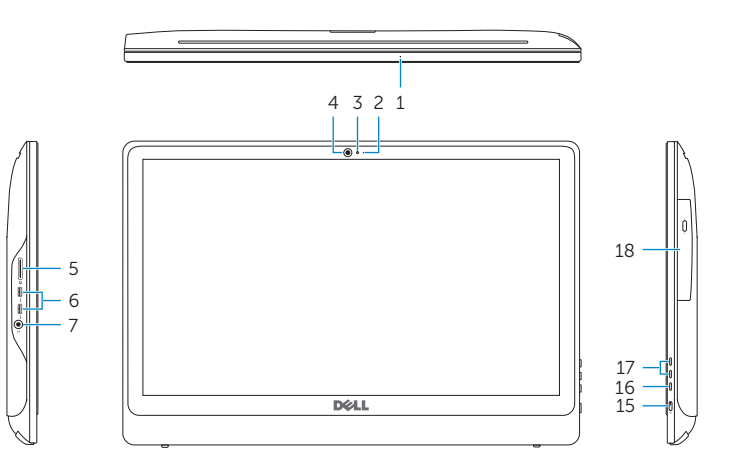

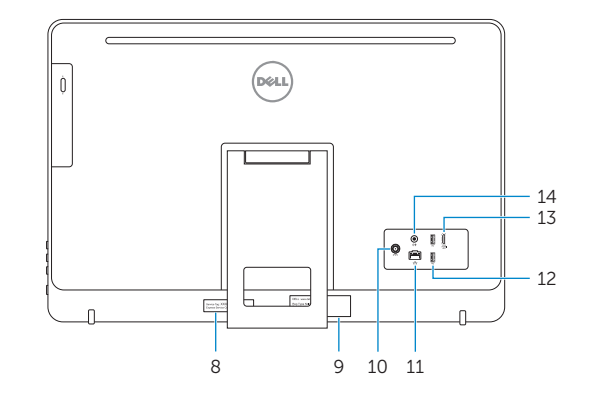

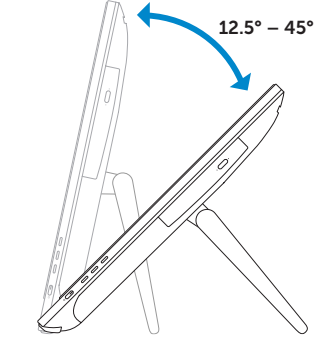

 $30^{\circ}$ 

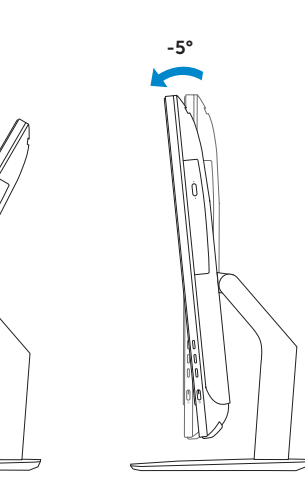

- 1. マイク(タッチスクリーンディスプ -11. ネットワークポート レイ搭載コンピュータのみ) 2. マイク(非タッチスクリーンディス → 13. HDMI 出力ポート<br>→ → → → ###コンピー → 月のコン プレイ搭載コンピュータのみ) 3. カメラステータスライト 4. カ メ ラ 5. メディアカードリーダー 15. 電 源 ボ タ ン
- 6. USB 3.0  $\pi$   $\vdash$  (2) 7. ヘッドセットポート
- 8. サービスタグラベル
- 9. 認可ラベル
- 10. 電源アダプタポート

# Locate Dell apps

查找 Dell 应用程序 | 找到 Dell 應用程式 Dell アプリを見つける | Dell 앱 찾기

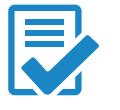